## WIMS

## MODE D'EMPLOI

## TRAVAIL EN AUTONOMIE

Que ce soit pour la version « papier » et les fichiers suivants :

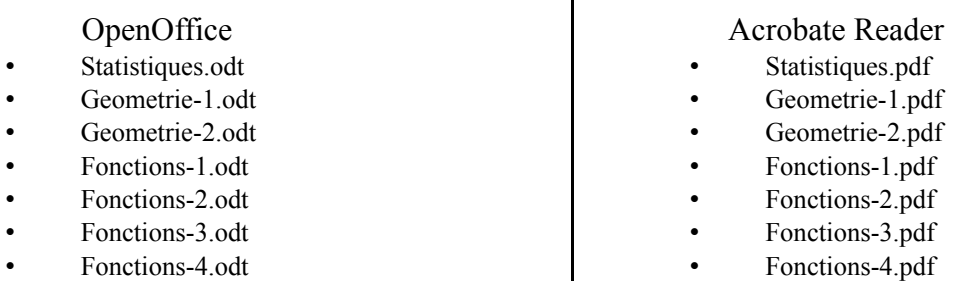

Ou pour la version « Enligne » et les **cartes mentales** suivantes :

- CM-Statistiques.mm
- CM-Geometrie-1.mm
- CM-Geometrie-2.mm
- CM-Fonctions-1.mm

La démarche initiale a été la même :

• CM-Fonctions-2.mm • CM-Fonctions-3.mm

• CM-Fonctions-4.mm

1. Ouvrir le site WIMS (Google)

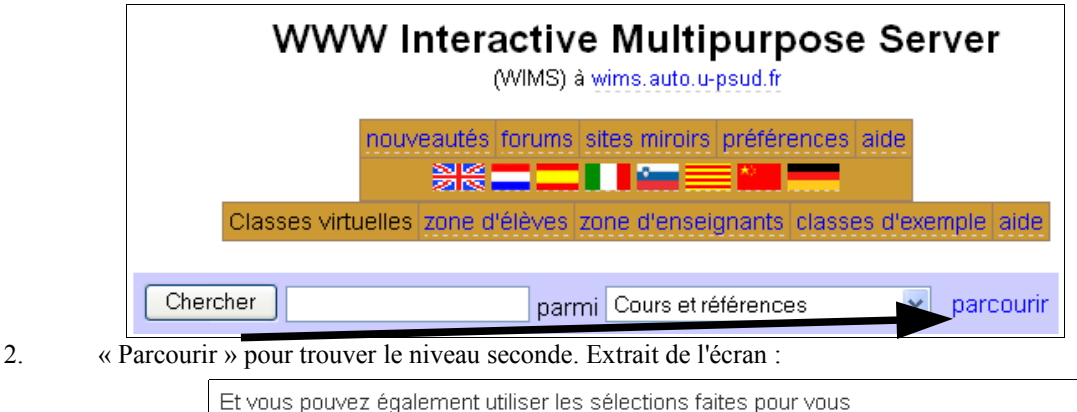

Par type de ressource : références, outils de calcul et de tracés, exercices, etc.

Une brève introduction à quelques-unes des meilleures activités du serveur.

- Correspondance indicative avec les programmes de l'enseignement français
- 3. Trouver le niveau cherché dans le bandeau avec « Correspondance indicative »

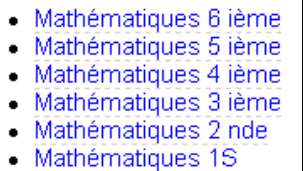

4. Et vous êtes dans la page d'où ces documents sont extraits. Vu la lourdeur des fichiers, ils ont été fractionnés en 7 parties principales, puis en sous-parties (les « entrées ») tirées des intitulés des programmes (sur fond orange foncé).

5. Les choix des activités se font dans les bandeaux jaunes. A l'intérieur de chaque activité, il faut aller en haut de la page et cliquer sur « Intro/Config ». Beaucoup d'activités ne sont atteignables que par cette démarche.

6. Votre choix fait, il faut remonter tout ces chemins !

Voici un exemple, avec les deux possibilités :

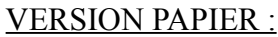

Fract

d'iné simp

Enca

Réso

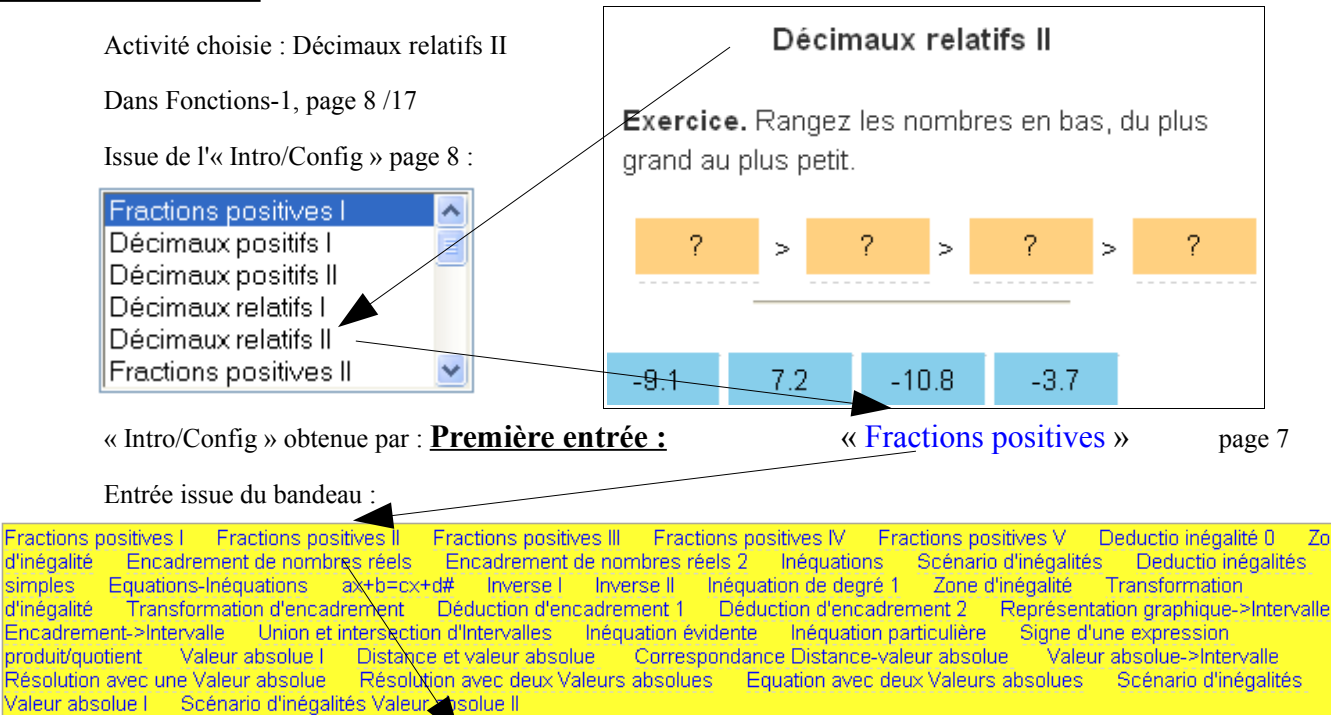

Lui-même issu de : **2. Ordre des nombres** Pour y arriver, voir le fichier, Fonctions-1.odt ou .pdf pages 1 et 2

Ordre des nombres. Valeur absolue d'un nombre.

۱A

## VERSION CARTE MENTALE :

Ces dernières sont créées avec le logiciel « FREEMIND » qui doit bien sûr être chargé dans votre ordinateur ! Il faut récupérer le fichier « Fonctions-1.zip » et le décompresser.

Puis ouvrir le fichier « Fonctions-1.mm », et suivre arborescence, dans un sens ou dans l'autre :

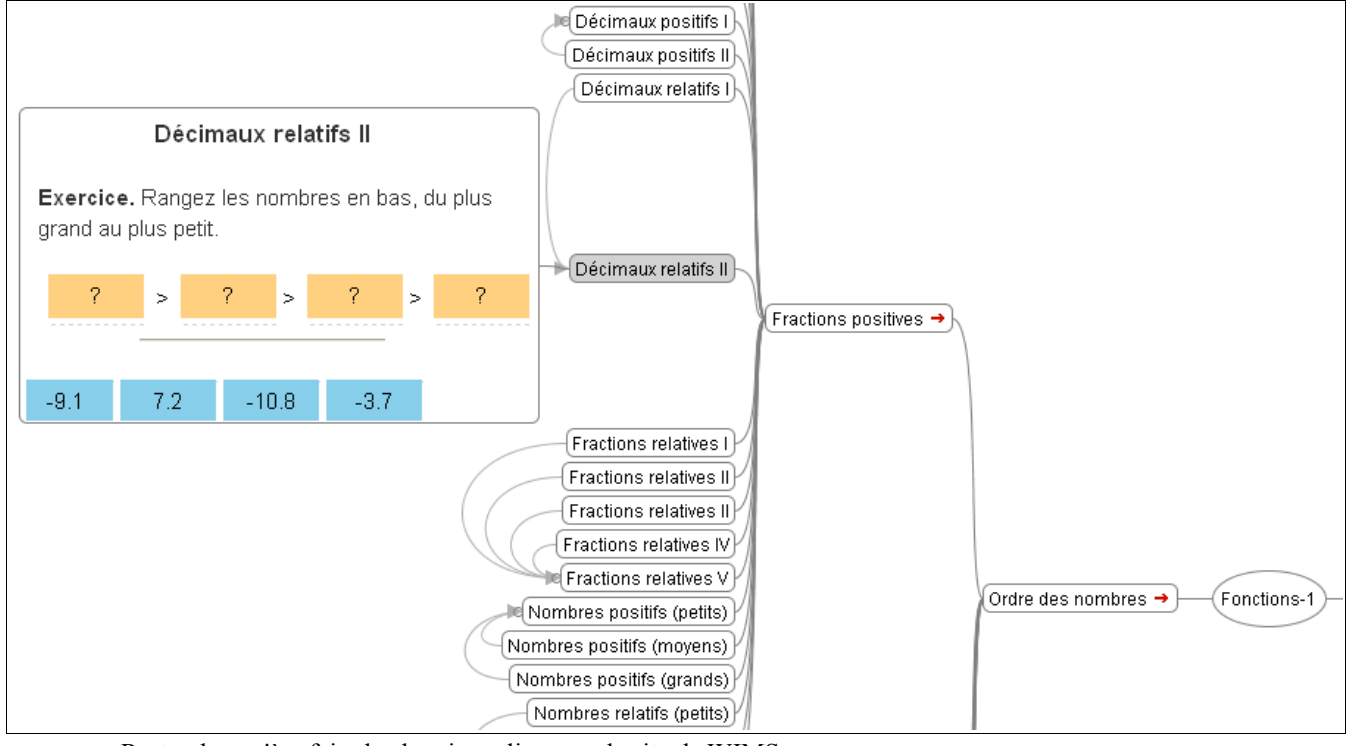

Reste plus qu'à refaire le chemin en ligne sur le site de WIMS Bravo et bon courage !